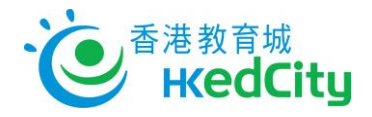

## **Seppo - User Guide of Student Account**

## **Log in to Seppo**

- 1. Visit<http://seppo.io/en>, click 'LOGIN', and choose 'Login as a player'
- 2. Enter the 'Pin code' given by teacher

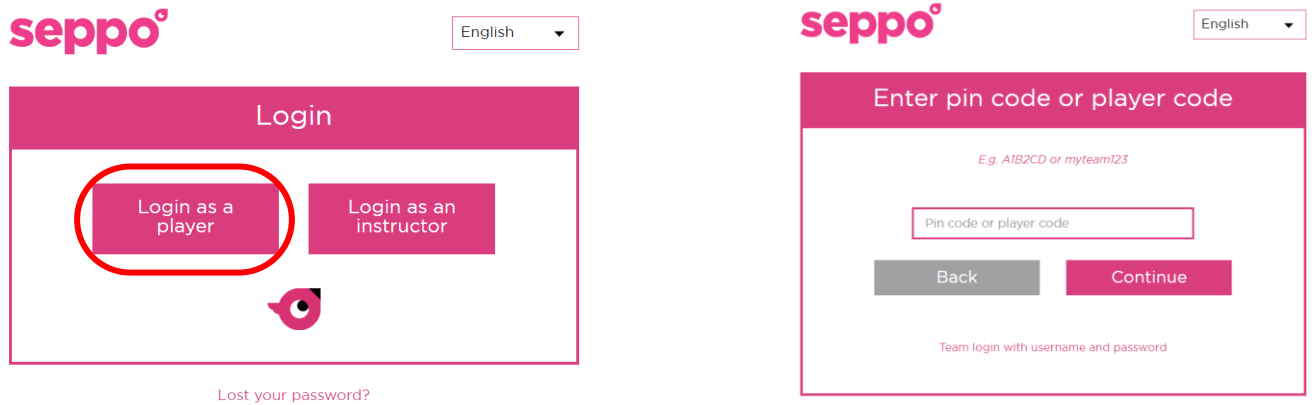

3. Choose your own team name or use the team name assigned by teacher, and click 'Continue'

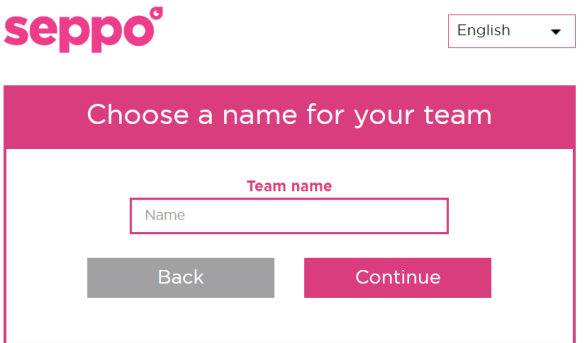

- 4. Screen capture or save the 'Player Code' for re-login
- 5. Click 'Proceed to Game' to enter the game

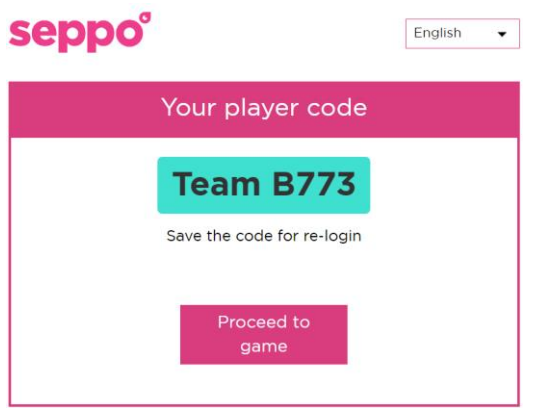

## **Forgot Pin Code for re-login**

Seek help from the teacher responsible